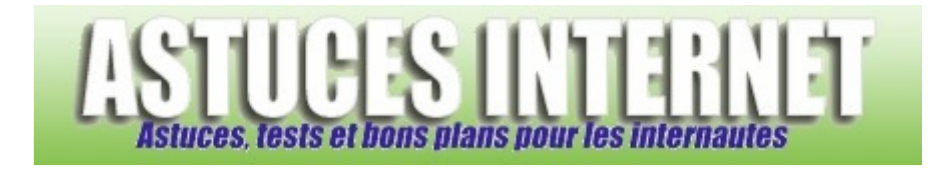

## Comment élargir la zone de lancement rapide ?

۰

*Demandé et répondu par Sebastien le 24-10-2006* 

Par défaut, la zone de lancement rapide affiche un nombre restreint d'icônes. Au fur et à mesure des installations de logiciels sur votre ordinateur, il est possible que vous ayez besoin de plus de place dans cette barre de lancement rapide. En effet, dès que l'espace requis par les icônes dépasse la taille de l'espace disponible, Windows masque les dernières icônes ajoutées.

*Aperçu de la zone de lancement rapide :*

démarrer

Pour modifier le nombre d'icônes affichés par défaut, il suffit d'augmenter l'espace disponible pour cette zone de lancement rapide. Faites un clic droit dans la zone de lancement rapide. Décochez *Verrouiller la barre des tâches*. Une fois déverrouillée, il est possible de redimensionner la zone de lancement rapide pour l'adapter à vos besoins.

*Aperçu de la zone de lancement rapide déverrouillée :*

démarrer G A

Modifiez la taille de la zone de lancement rapide en l'étirant vers la droite pour augmenter sa taille.

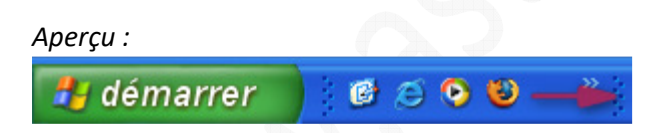

Reverrouillez la barre des tâches en recochant l'option Verrouiller la barre des tâches.

*Aperçu de la zone de lancement rapide une fois redimensionnée :*

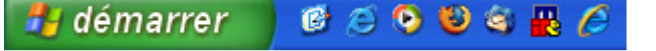